# PDF-Dokument digital unterschreiben und zertifizieren

## Welche Vorteile und Nutzen hat die digitale Unterschrift und Zertifizierung von PDF-Dokumenten?

Bis zur Erstellung und Abnahme eines fertigen Dokuments werden oft mehrere Entwürfe gefertigt. Welcher Entwurf wird jedoch für die Produktion freigegeben? Häufig wird noch im klassischen Verfahren gearbeitet und der Entwurf per Post bzw. Fax an den Auftraggeber gesandt, der den Entwurf handschriftlich unterschreibt und zurücksendet. Durch ein derartiges Genehmigungsverfahren geht viel kostbare Produktionszeit verloren. Warum also nicht die Arbeitsabläufe optimieren und digital z. B. per Mail durchführen? Durch eine digitale Signatur kann sich der Auftraggeber auf dem PDF-Dokument identifi zieren, d. h., durch eine digitale Signatur ist erkennbar, dass er von dem PDF-Dokument Kenntnis genommen hat, wie es bei einer handschriftlichen Unterschrift der Fall ist. Ein weiterer Vorteil ist, dass Änderungen nach dem digitalen Unterschreiben nachvollzogen werden können.

In diesem Kapitel beschreiben wir, wie Sie ein PDF-Formular zertifizieren. Durch die Zertifizierung stellen Sie z. B. sicher, dass der Inhalt – wie in unserem Beispiel der angegebene Preis – nicht geändert werden kann, jedoch die enthaltenen Formularfelder ausgefüllt werden können.

Adobe Acrobat enthält die Werkzeuge für die digitale Unterschrift, zum Zertifi zieren von PDF-Dokumenten und um PDF-Dokumente digital zu unterschreiben. Außerdem kann auch eine digitale ID für eine digitale Unterschrift erstellt werden. Erweitern Sie mit Adobe Acrobat die Funktion des Adobe Readers, kann ein PDF-Dokument auch mit dem Adobe Reader digital unterschrieben werden.

## Wie muss ich ein PDF-Dokument aufbauen, damit es digital unterschrieben werden kann?

Um ein PDF mit einer digitalen Unterschrift zu versehen, bietet ADOBE ACROBAT zwei Möglichkeiten an. Wollen Sie die digitale Unterschrift an einer speziellen Position im PDF-Dokument platzieren, so müssen Sie dafür zuerst ein Formularfeld erstellen – in diesem Fall ein UNTERSCHRIFTSFELD. In der Regel wird dies in der Praxis bei Formularen gemacht, wie z. B. bei Bestellformularen. In einem Bestellformular finden sich am Anfang die Eingabefelder und am Ende des Formulars wird die Eingabe in den Feldern durch die digitale Unterschrift bestätigt.

Als zweite Variante kann eine digitale Unterschrift erfolgen, auch wenn auf dem PDF-Dokument noch kein Unterschriftsfeld enthalten ist. Vor der digitalen Unterschrift kann der Unterzeichner ein Rechteck an einer beliebigen Position innerhalb des Dokuments aufziehen, in dem die digitale Unterschrift positioniert wird.

Die Beschreibungen wurden anhand der Version ACROBAT PRO 9 erstellt.

**9** Versionsinfo

#### Digitale Signatur eines PDF-Dokuments

### Zertifizierung eines PDF-**Dokuments**

Wie Sie eine digitale Unterschrift in Acrobat erstellen erfahren Sie im aktuellen Heft PDF DRUCKEN  $\Theta$  im Kapitel DIGITALE UNTERSCHRIFT IN

**Verweis** 

#### Feste Position der Unterschrift im PDF

ACROBAT ERSTELLEN.

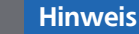

Für die Erstellung von Formularfeldern benötigen Sie mindestens ADOBE ACROBAT PRO.

#### Beliebige Position der Unterschrift im PDF